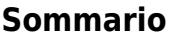

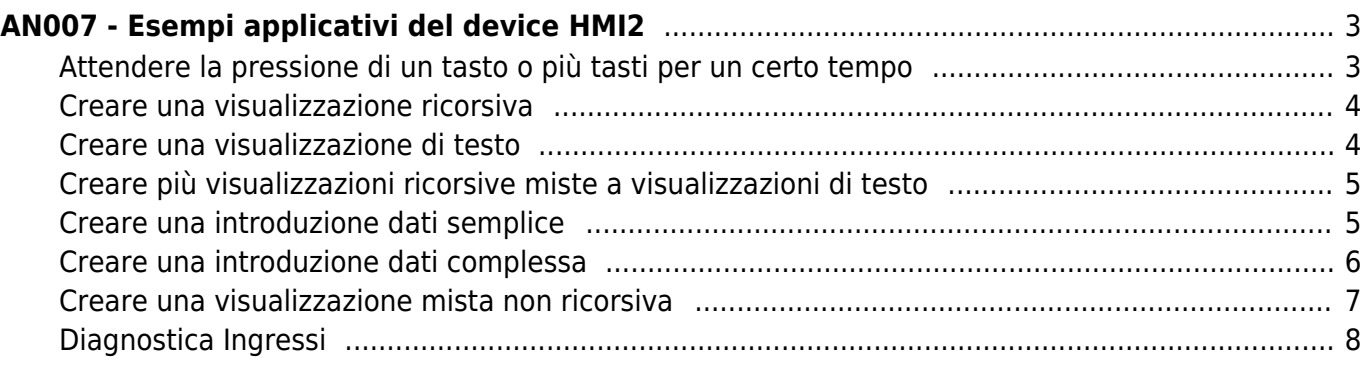

# <span id="page-2-0"></span>**AN007 - Esempi applicativi del device HMI2**

In questo capitolo verranno analizzati alcuni esempi di programmazione utili per poter eseguire semplici funzionalità con l'ausilio del device HMI2. Come piattaforma hardware utilizzeremo un D221, ma l'applicabilità di tali esempi, con eventuali piccole modifiche, è estesa a tutti gli hardware microQMove. È buona regola, prima di utilizzare questo device, definire una serie di valori costanti (nella sezione CONST della unit di configurazione dell'applicativo Qcl) da inserire nel modulo di configurazione per rendere migliore la leggibilità e la manutenzione dell'applicativo sviluppato.

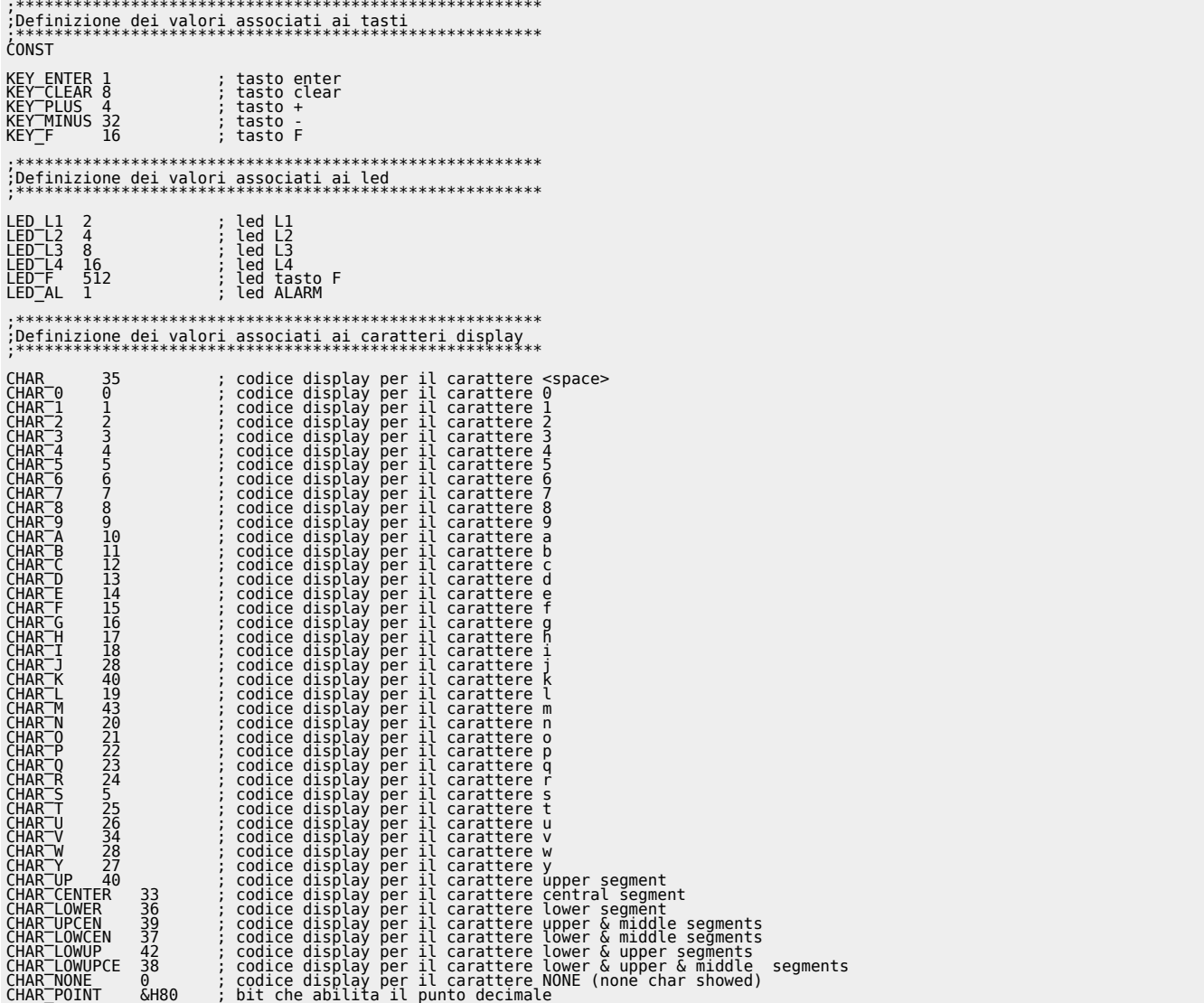

Questa metodologia è importante applicarla a tutti i parametri formati da campi di bit come ad esempio scflags o deflags; in tal caso definiremo ad esempio:

![](_page_2_Picture_293.jpeg)

Inseriamo successivamente il device HMI2 con tempo di campionamento di 5ms nella apposita sezione:

INTDEVICE

dvHMI HMI2 5

Negli esempi seguenti il nome del device sarà sempre dvHMI.

## <span id="page-2-1"></span>**Attendere la pressione di un tasto o più tasti per un certo tempo**

Si voglia scrivere un programma Qcl che attenda la pressione del tasto F per eseguire una subroutine. È sufficiente verificare che il parametro key abbia il bit relativo al tasto F attivo:

```
MAIN:<br>IF
 IF ( dvHMI:key ANDB KEY_F )
 CALL MyFUNC
 ENDIF
 WAIT 1
 JUMP MAIN
SUB MyFUNC
 ;-------------------------
 ;codice subroutine
 ;-------------------------
ENDSUB
```
questo codice non assicura che sia premuto solamente il tasto F: la funzione MyFUNC potrebbe essere chiamata anche se fossero premuti assieme al tasto F anche altri tasti. Per assicurare l'esclusività della pressione di F il codice diventa:

```
IF ( dvHMI:key EQ KEY_F )
 CALL MyFUNC
ENDIF
```
Si voglia ora scrivere un codice che attenda la pressione contemporarea dei tasti CLEAR ed ENTER per almeno 2 secondi:

```
IF ( dvHMI:key EQ (KEY_ENTER+KEY_CLEAR) )
 IF tm01:remain EQ 0 ;verifica timer scaduto
 CALL MyFUNC
 ENDIF
ELSE
                                        timer viene ricaricato:
ENDIF
```
## <span id="page-3-0"></span>**Creare una visualizzazione ricorsiva**

Si voglia scrivere un programma Qcl che abiliti una visualizzazione ricorsiva sui 4 display più a sinistra con segno e 2 cifre decimali. Decidiamo per comodità di utilizzare la screenA. Dobbiamo innanzitutto impostare il numero di caratteri che vogliamo visualizzare tenendo presente che il segno occupa un carattere; possiamo quindi dire che il numero di caratteri rappresenta il numero di digit del display che vengono occupati e manipolati dalla visualizzazione stessa. I valori massimo e minimo che potremo visualizzare saranno rispettivamente 9999 e -999. Se il dato da visualizzare è inferiore a tale valore minimo oppure superiore a tale valore massimo, il display visualizzerà i caratteri di out of range \$\$\$\$. Imposteremo quindi:

 $dv$ HMI:ncharA = 4

Metteremo la nostra visualizzazione nei display più a sinistra impostando il valore di offset pari a:

dvHMI:offsA = dvHMI:numdis - 4

Settiamo la posizione del punto decimale a 2:

```
dvHMI:decptA = 2
```
Abilitiamo la visualizzazione ricorsiva screenA settando il corrispondente bit di abilitazione della variabile scflags:

dvHMI:scflags = SCRA\_ENABLE

Eseguendo l'istruzione di cui sopra abbiamo automaticamente disabilitato le altre due visualizzazioni ricorsive ed abbiamo abilitato la visualizzazione del segno sulla screenA. Nel caso avessimo voluto preservare gli stati delle altre visualizzazioni screenB e screenC avremmo dovuto scrivere:

dvHMI:scflags = dvHMI:scflags ORB SCRA ENABLE ;abilitazione screenA<br>dvHMI:scflags = dvHMI:scflags ANDB SCRA\_DISSIGN ;abilitazione segno screenA

Infine è sufficiente aggiornare la variabile screenA con il valore che vogliamo visualizzare e normalmente contenuto in un'altra variabile del nostro programma (nell'esempio supponiamo di utilizzare una variabile con il nome count):

dvHMI:screenA = count

L'operazione di aggiornamento di screenA dovrà essere continuamente eseguita dal nostro programma con il refresh rate più opportuno in ragione della funzionalità che il programmatore ha previsto per tale variabile.

#### <span id="page-3-1"></span>**Creare una visualizzazione di testo**

Si voglia scrivere un programma Qcl che scriva sul display "HELLO" allineato a destra. Per fare ciò è sufficiente impostare nelle variabili associate ai digit del display il codice del carattere che si vuole visualizzare. Avremo quindi:

```
;Stampa "HELLO"<br>dvHMI:dis6 = CHAR<br>dvHMI:dis5 = CHAR<sup>—</sup><br>dvHMI:dis4 = CHAR<sup>—</sup>H
```
![](_page_4_Picture_1.jpeg)

![](_page_4_Picture_2.jpeg)

Nota:

Per poter funzionare correttamente, non devono essere attive visualizzazioni ricorsive che sovrascriverebbero tutti o parte dei digit interessati dal nostro "HELLO". Controllare quindi che nel parametro scflags i bits 0,1 e 2 siano a 0 oppure forzarli a tale valore.

### <span id="page-4-0"></span>**Creare più visualizzazioni ricorsive miste a visualizzazioni di testo**

Si voglia creare una visualizzazione composta da due testi fissi e due valori ricorsivi. A titolo di esempio si pensi di visualizzare un tempo espresso in secondi ed un numero di programma. La visualizzazione voluta potrebbe essere: "t51 Pr2" dove "t" indica il tempo, "51" è il valore del tempo, "Pr" è un testo che indica il programma, "2" indica il numero del programma. Innanzitutto stampiamo i testi:

dvHMI:dis6 = CHAR T<br>dvHMI:dis3 = CHAR<sup>—</sup><br>dvHMI:dis2 = CHAR<sup>—</sup>P<br>dvHMI:dis1 = CHAR<sup>—</sup>R

Impostiamo poi i dati per la visualizzazione numerica del tempo tramite la screenA.

dvHMI:ncharA = 2<br>dvHMI:offsA = 4<br>dvHMI:decptA = 1<br>dvHMI:scflags = dvHMI:scflags ORB SCRA\_DISSIGN

Impostiamo poi i dati per la visualizzazione numerica del programma tramite la screenB.

dvHMI:ncharB = 1<br>dvHMI:offsB = 0<br>dvHMI:decptB = 0<br>dvHMI:scflags = dvHMI:scflags ORB SCRB\_DISSIGN

Abilitiamo le due visualizzazioni:

dvHMI:scflags = dvHMI:scflags ORB SCRA\_ENABLE ORB SCRB\_ENABLE

Poi ricorsivamente aggiorneremo i dati della visualizzazione:

dvHMI:screenA = glTime dvHMI:screenB = glProgram

#### <span id="page-4-1"></span>**Creare una introduzione dati semplice**

Si voglia scrivere un programma Qcl che permetta all'utente di introdurre un valore su una variabile, ad esempio una utilizzata per memorizzare un conta pezzi. Innanzitutto dovremo dichiarare tale variabile, ad esempio cntPieces nell'apposita sezione della unit di configurazione. Supponiamo che si voglia visualizzare il messaggio "CP" sulla parte sinistra del display ad indicare l'introduzione del conta pezzi, e che il valore da introdurre sia di 4 caratteri e posizionato sulla parte più a destra del display. Il data entry occuperà i display dis0, dis1, dis2, dis3 mentre il messaggio verrà scritto in dis5 e dis6.

dvHMI:dis6 = CHAR\_C dvHMI:dis5 = CHAR\_P dvHMI:deoffs = 0 dvHMI:denchar = 4

La posizione del punto decimale sarà ovviamente posta a 0 ed eseguiremo la copia del valore del conta pezzi attuale nel parametro devalue per far sì che all'ingresso dell'introduzione dati compaia tale valore sul display.

dvHMI:dedecpt = 0 dvHMI:devalue = cntPieces

Infine abiliteremo l'introduzione dati con l'apposito flag, disabiliteremo il segno (un conta pezzi non potrà essere negativo) e attiveremo la procedura d'introduzione con il comando DATAENTRY:

## dvHMI:deflags = DE\_ENABLE ORB DE\_DISSIGN DATAENTRY dvHMI

A questo punto comincerà a lampeggiare sul display il digit più significativo del valore di cntPieces e sarà necessario attendere che l'utente introduca il dato e lo confermi con il tasto ENTER. Successivamente si dovrà leggere il dato introdotto (nel parametro devalue) e copiarlo nella nostra variabile del conta pezzi cntPieces. Lo stato st dentry ci permette di sapere se il data entry è attivo quindi attendiamo che questo vada a 0 per poi fare le operazioni di copia:

WHILE (dvHMI:st\_dentry) WAIT 1 ENDWHILE cntPieces = dvHMI:devalue

A questo punto la variabile cntPieces è aggiornata con il valore introdotto dall'utente.

### <span id="page-5-0"></span>**Creare una introduzione dati complessa**

Si voglia scrivere un programma Qcl che permetta all'utente di introdurre un valore su una variabile, come già fatto nell'esempio precedente, ma con le seguenti caratteristiche aggiuntive:

- controllare che il dato sia compreso tra 1 e 1000 ed in caso contrario visualizzare "Error" per 1 secondo e ripetere l'introduzione dati
- se viene premuto il tasto F si esca dall'introduzione dati senza memorizzare il dato introdotto e venga stampato per un secondo il messaggio "Exit F"
- se viene premuto il tasto CLEAR si esca dall'introduzione dati senza memorizzare il dato introdotto e venga stampato per un secondo il messaggio "Exit C"
- stampare per un secondo il messaggio "MOdiFY" se il dato in introduzione è stato modificato

#### **Controllo limiti dato**

Per abilitare il controllo dei limiti del dato introdotto è necessario abilitare tale funzionalità ponendo a 1 l'apposito bit del parametro deflags ed impostare nei parametri deuplim e delowlim i valori dei limiti superiore ed inferiore. Rispetto al codice del precedente esempio dovremo aggiungere, prima del comando DATAENTRY, le seguenti istruzioni Qcl:

## dvHMI:deuplim = 1000 dvHMI:delowlim = 1

e sostituire l'istruzione di impostazione del parametro deflags con:

dvHMI:deflags = DE\_ENABLE ORB DE\_DISSIGN ORB DE\_ENALIM

#### **Configurare uno o più tasti di uscita dal data entry**

Per abilitare l'uscita dal data entry con un tasto è necessario impostare il parametro deExKeymask cioè la maschera per i tasti di uscita. Per abilitare un tasto a funzionare come tasto di uscita dal data entry, è sufficiente attivare il bit corrispondente del parametro sopracitato. Quindi se vogliamo far si che si esca dal data entry con i tasti F e CLEAR serve inserire la seguente istruzione Qcl prima del comando DATAENTRY:

dvHMI:deExKeymask = KEY\_CLEAR ORB KEY\_F

#### **Verificare se il dato introdotto è nei limiti**

All'uscita dal data entry (quindi con lo stato st dentry = 0), è sufficiente controllare il valore degli stati st uplim e st lowlim per sapere se il dato introdotto è superiore ai limiti impostati. Se st uplim vale 1 significa che il valore introdotto è maggiore del limite superiore, mentre se st lowlim vale 1 significa che il valore introdotto è minore del limite inferiore. Quindi controlleremo tali stati e faremo una chiamata alla subroutine ERROR (che si occuperà di visualizzare il messaggio di errore per 1 secondo) nel caso di superamento dei limiti.

![](_page_5_Picture_222.jpeg)

#### **Controllare il tasto di uscita dal data entry**

Controllando il parametro deExitKey e gli stati st modified ed st exitcmd, è possibile capire in quale modo si è usciti dal data entry. La seguente tabella riassume le possibili condizioni:

![](_page_5_Picture_223.jpeg)

#### **Verificare se il dato è stato modificato**

Per verificare se il dato introdotto è stato modificato basta semplicemente controllare lo stato st modified. Esso assume valore 1 se il valore introdotto è diverso dal valore che aveva il parametro devalue prima del comando DATAENTRY. Il programma completo sarà quindi:

LABEL<sub>0</sub>:

```
dvHMI:dis6 = CHAR C<br>dvHMI:dis5 = CHAR C<br>dvHMI:dis4 = CHAR<br>dvHMI:denchar = 4<br>dvHMI:denchar = 4<br>dvHMI:denchar = 4<br>dvHMI:devalue = cntPieces<br>dvHMI:devalue = cntPieces<br>dvHMI:devalue = 1000<br>dvHMI:devalue = LEY CLEAR<br>dvHMI:deExk
  WHILE (dvHMI:st_dentry)
 WAIT 1
 ENDWHILE
 IF dvHMI:deExitKey<br>;--Uscita da data entry con tasti d'uscita<br>dvHMI:dis5 = CHAR_E<br>dvHMI:dis4 = CHAR_H<br>dvHMI:dis4 = CHAR_T<br>dvHMI:dis2 = CHAR_T<br>dvHMI:dis2 = CHAR_
 IF dvHMI:deExitKey EQ KEY_F<br>
ELSE<br>
IF dvHMI:dis0 = CHAR_F<br>
IF dvHMI:deExitKey EQ KEY_CLEAR<br>
dvHMI:dis0 = CHAR_C<br>
ENDIF<br>
ELSE<br>
ELSE<br>
FLISE<br>
ELSE
 ;--Uscita da data entry con conferma<br>IF ( dvHMI:st_uplim OR dvHMI:st_lowlim )<br>IF ( dvHMI:st_uplim OR dvHMI:st_lowlim )<br>DUMP LABEL0                 ;itorna all'introduzione dati
 ENDIF<br>
iF dvHMI:st_modified<br>
iF dvHMI:st_modified<br>
dvHMI:disse = CHAR<br>
dvHMI:disse = CHAR<br>
dvHMI:disse = CHAR<br>
dvHMI:disse = CHAR<br>
dvHMI:disse = CHAR<br>
dvHMI:disse = CHAR<br>
dvHMI:disse = CHAR<br>
dvHMI:disse = CHAR<br>
dvHMI:disse
 ENDIF
 contPieces = dvHMI:devalue ;memorizza valore introdotto
  ENDIF
MAIN:
  WAIT 1
 JUMP MAIN
SUB ERROR
                                              CHAR<br>CHARTE : stampa messaggio "ERROR"<br>CHARTE<br>CHART<br>CHART<br>CHARTE<br>CHARTE
 dvHMI:dis5 = CHARTE<br>dvHMI:dis4 = CHARTE<br>dvHMI:dis2 = CHAR<br>dvHMI:dis1 = CHART<br>dvHMI:dis1 = CHART<br>dvHMI:dis0 = CHART<br>tm01 = 1000<br>WAIT tm01
ENDSUB
END
```
## <span id="page-6-0"></span>**Creare una visualizzazione mista non ricorsiva**

Si voglia creare una visualizzazione di un messaggio composto dalla stringa "Error" e da un numero identificativo dell'errore che appaia quando si verifica un errore, mentre normalmente venga visualizzato, in maniera ricorsiva, il valore di un conteggio. Per realizzare questo, sfruttiamo il funzionamento di sola visualizzazione di un valore numerico presente nella funzionalità del comando DATAENTRY ed abilitata impostando a 0 il bit DE ENABLE del parametro deflags. Per semplicità, realizzeremo una condizione fittizia di errore tramite la fine di un timer caricato a 5 sec. Come vedremo, sarà importante ricordarsi di disabilitare la visualizzazione ricorsiva prima di visualizzare il messaggio di errore, altrimenti il risultato non sarà quello che ci si aspetta. Il codice risulta essere:

MATN:

```
 ;stampa "C"
 dvHMI:dis6 = CHAR_C
;configura e abilita screenA<br>dvHMI:ncharA = 6<br>dvHMI:offsA = 0<br>dvHMI:decptA = 0<br>dvHMI:scflags = dvHMI:scflags ORB SCRA_ENABLE
       tm01 = 5000 ;utilizzo del timer per causare un errore
LOOP:
       dvHMI:screenA = (dvHMI:screenA + 1) % 999999
 ;Errore?
 IF tm01
```

```
 ;disabilita screenA
 dvHMI:scflags = dvHMI:scflags ANDB ( NOT SCRA_ENABLE )
 CALL ERROR<br>errNum = errNum + 1<br>ENDIF<br>ENDIF
  WAIT 1
 JUMP LOOP
SUB ERROR
  ;stampa "ERROR"
 dvHMI:dis6 = CHAR_E
 dvHMI:dis5 = CHAR_R
 dvHMI:dis4 = CHAR_R
 dvHMI:dis3 = CHAR_O
 dvHMI:dis2 = CHAR_R
 ;stampa errore con identificativo<br>dvHMI:denchar = 2<br>dvHMI:denchar = 2<br>dvHMI:dedecpt = 0<br>dvHMI:devalue = errNum<br>dvHMI:devalue = errNum<br>dvHMI:deflags = DE_DISSIGN<br>DATAENTRY dvHMI
  ;attesa 2 secondi
 tm01 = 2000
 WAIT tm01
ENDSUB
END
```
## <span id="page-7-0"></span>**Diagnostica Ingressi**

Si voglia creare una visualizzazione che rappresenti lo stato di 9 ingressi digitali. Lo stesso esempio potrà essere poi utilizzato per la rappresentazione di uscite digitali. Assegneremo perciò, ad ogni ingresso, uno dei segmenti di ciascuno dei tre digit più a destra e lo attiveremo quando il corrispondente ingresso sarà attivo.

La figura mostra l'assegnamento scelto per gli ingressi ed i segmenti dei digit del display:

![](_page_7_Picture_5.jpeg)

Innanzitutto dichiareremo, nella unit di configurazione, 9 variabili di dimensione FLAG il cui valore simulerà lo stato dei 9 ingressi digitali.

![](_page_7_Picture_219.jpeg)

Dichiareremo poi anche un array global da 8 elementi che servirà per contenere i codici dei caratteri da stampare per ogni combinazione degli ingressi.

![](_page_7_Picture_220.jpeg)

Infatti per ogni gruppo di tre ingressi associati ad uno dei tre digit sul display avremo 8 possibili combinazioni. La tabella riassume, ad esempio, per la combinazione degli ingressi I7,I8 ed I9, i possibili lo stati del digit associato:

![](_page_7_Picture_221.jpeg)

![](_page_8_Picture_145.jpeg)

Servirà infine anche la definizione di alcune costanti da utilizzare come maschera per bit generici di un byte:

CONST

![](_page_8_Picture_146.jpeg)

Il codice completo per ottenere la funzione di diagnostica è:

;inizializza tabella<br>
diagnTab[1] = CHAR<br>
diagnTab[2] = CHAR\_UP<br>
diagnTab[3] = CHAR\_CENTER<br>
diagnTab[4] = CHAR\_UPCEN<br>
diagnTab[6] = CHAR\_LOWUP<br>
diagnTab[6] = CHAR\_LOWUPC<br>
diagnTab[7] = CHAR\_LOWUPCE<br>
diagnTab[8] = CHAR\_LOWU ;stampa messaggio "INP."<br>hmi:dis6 = CHAR I<br>hmi:dis5 = CHAR\_N<br>hmi:dis4 = CHAR\_P ORB CHAR\_POINT MAIN:<br>hmi:dis2 = diagnTab[(gfInp01 \* B 00 + gfInp02 \* B 01 + gfInp03 \* B 02) + 1]<br>hmi:dis1 = diagnTab[(gfInp04 \* B<sup>-6</sup>00 + gfInp05 \* B<sup>-6</sup>01 + gfInp06 \* B<sup>-6</sup>02) + 1]<br>hmi:dis0 = diagnTab[(gfInp07 \* B<sup>-</sup>600 + gfInp08 \* B-61 WAIT 1 JUMP MAIN END

Documento generato automaticamente da **Qem Wiki** -<https://wiki.qem.it/> Il contenuto wiki è costantemente aggiornato dal team di sviluppo, è quindi possibile che la versione online contenga informazioni più recenti di questo documento.